## **Anleitung: Überprüfung der Lieferberechtigung**

1) Aufrufen:<https://www.q-s.de/softwareplattform/>

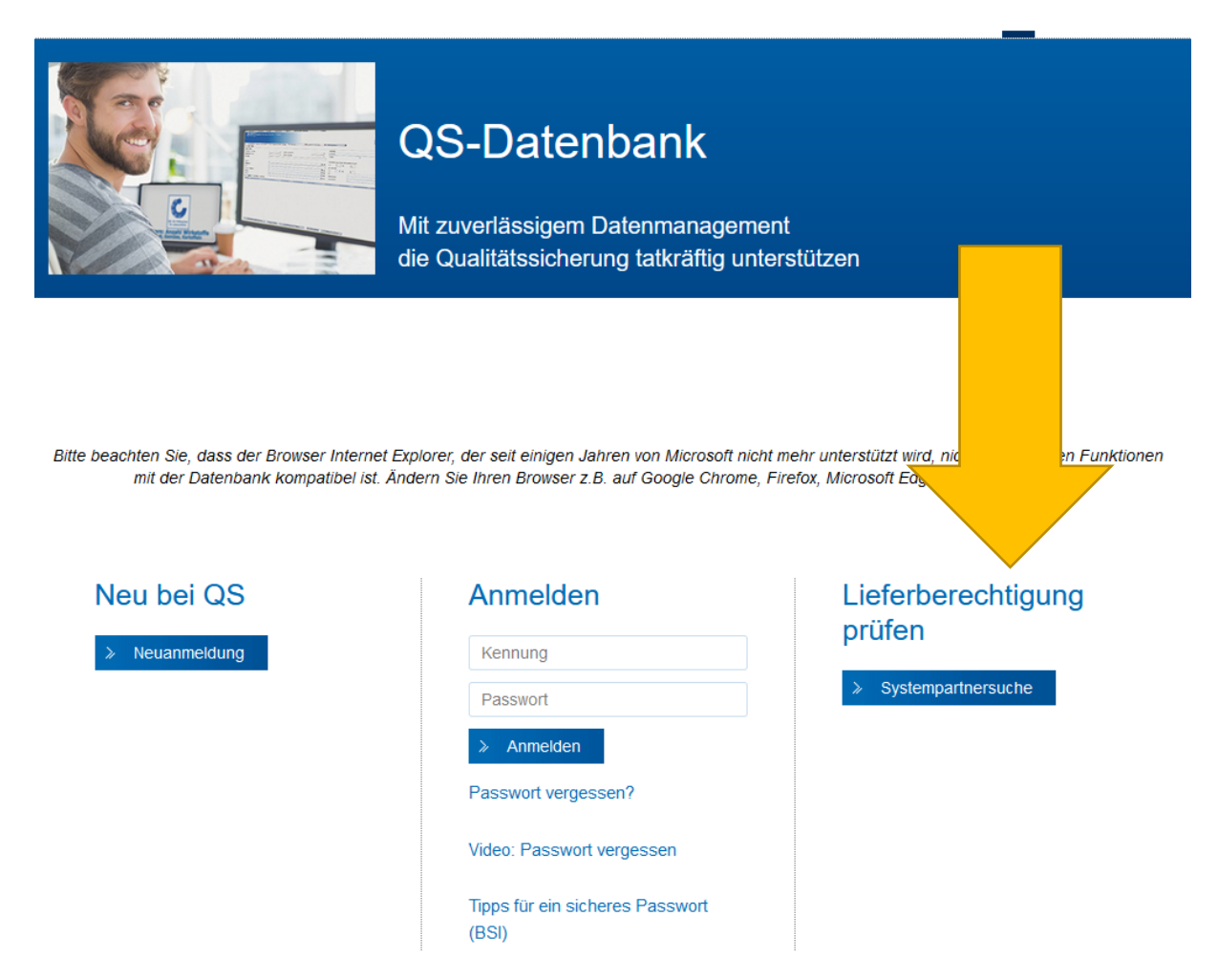

## 2) Auf "Systempartnersuche" klicken

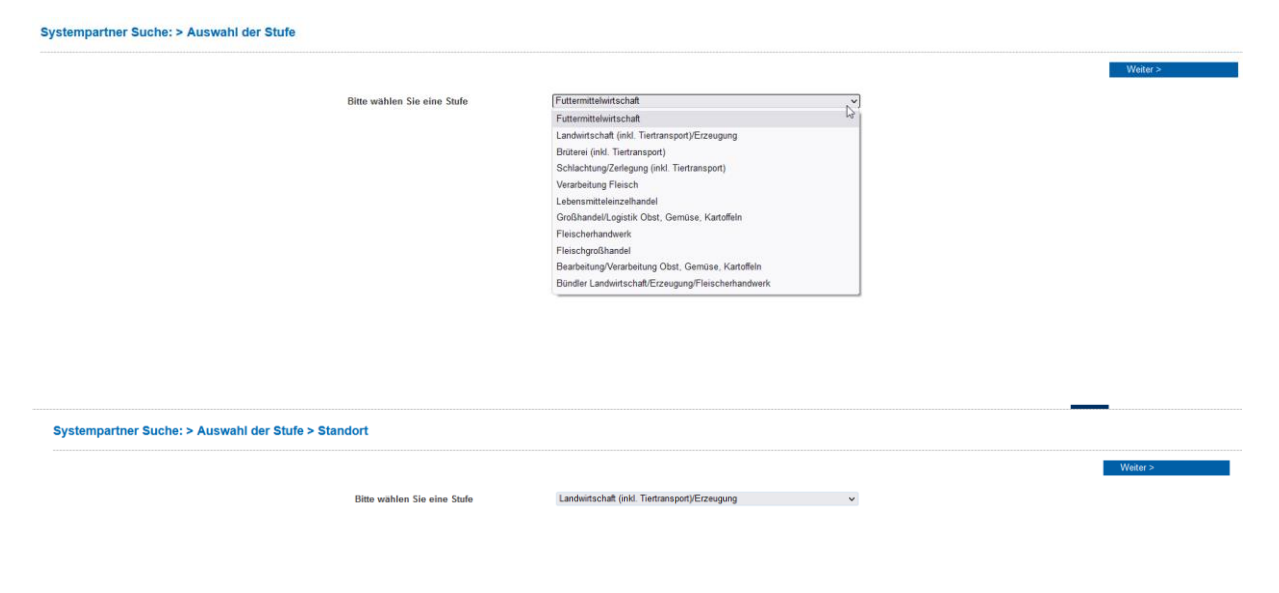

3) Auswahl einer Stufe, die überprüft werden soll auswählen → dann auf weiter klicken

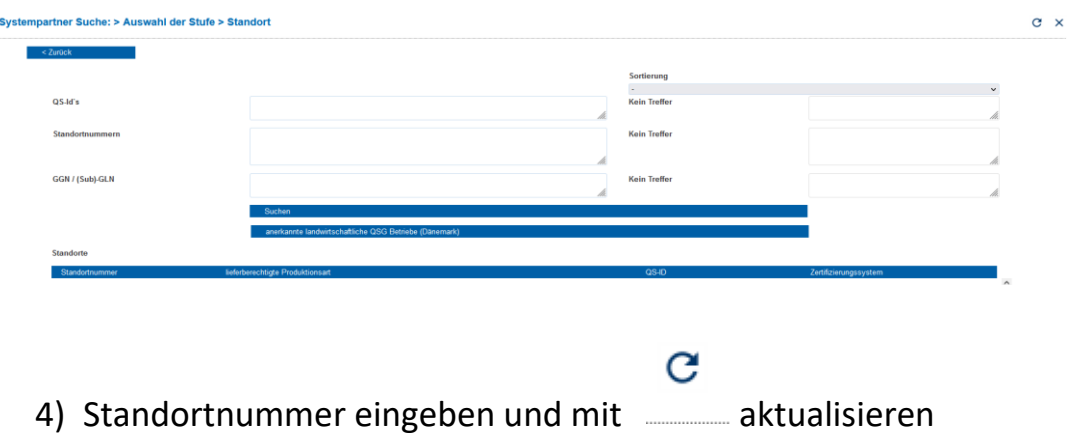

5) Lieferberechtige (grün) oder nicht lieferberechtigte (rot) Produktionsart erscheint

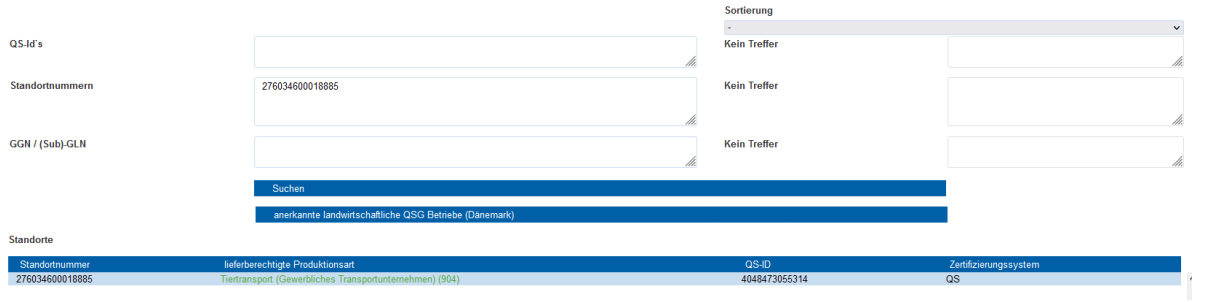

Zusatzinfo: EG im OM – Gewerbliches Transportunternehmen - Standortnummer 276 03 460 001 8885